# **Activeren Home**

Activeren van Home kan op verschillende niveaus. Alle mogelijkheden starten inPortaalbeheer.

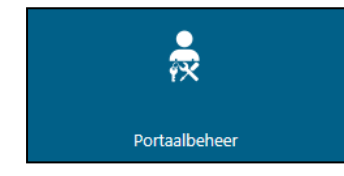

Ga naar Portaalbeeer

# **Activeren voor individuele gebruikers**

- Ga naar Gebruikersbeheer / Toegangsbeheer
- Zoek de gebruiker op waarbij Home geactiveerd moet worden

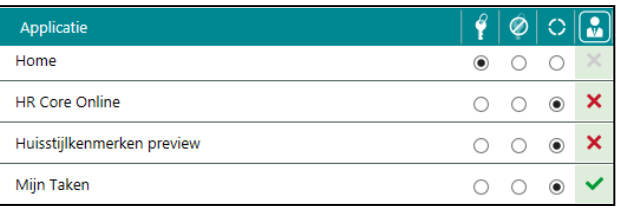

Vink de toegang tot Home aan en sla de instelling op

### **Activeren voor meerdere gebruikers ineens**

- Ga naar Gebruikersbeheer / Groepsgewijs autorisaties muteren
- Hier kunt u verschillende soorten selecties maken. Bijvoorbeeld op "Organisatieonderdeel", "Eerder toegekende autorisaties'' of op ''Geregistreerde gebruikersrollen''
- Vervolgens is zichtbaar welke gebruikers onder de selectie vallen

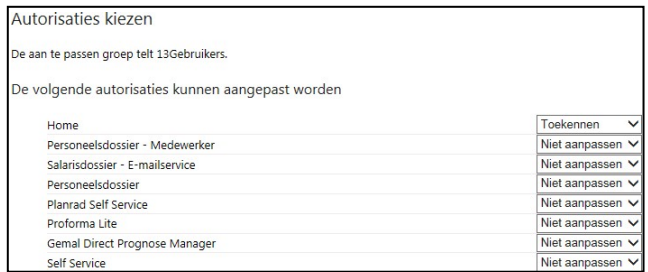

Kies ervoor om Home toe te kennen aan deze gebruikers

### **Activeren voor Medewerker en Manager gebruikers via autorisatieprofiel**

Met deze optie realiseert u dat Medewerker en Manager gebruikers die deze rol hebben of in de toekomst krijgt automatisch toegang heeft tot Home.

- Ga naar Gebruikersinstellingen / Youforce autorisatieprofielen beheren
- Selecteer de ''Profiel voor rol'' die u wilt gaat autoriseren. Richt het enkel en alleen inbij ''Medewerker'' en/of ''Manager'', nimmer bij de overige rollen

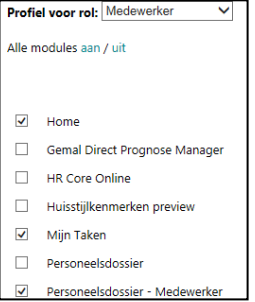

- Vink Home aan en sla de instelling op
- Herhaal deze stap voor alle profielen waar u Home wil activeren

# **Let op! Niet activeren Home bij handmatig aangemaakte gebruikers (veelal IC-account)**

Home is gemaakt voor managers en medewerkers die met Youforce werken. Home kan enkel en alleen gebruikt worden bij gebruikers die gekoppeld zijn aan een HR Core Beaufort geregistreerd persoonsnummer en volgnummer dienstverband. Activeer dus nimmer Home voor andere rollen. Denk bij andere rollen aan:

- U en uw collega applicatiebeheerders die een IC-account hebben waarmee géén toegang is tot eigen medewerker gegevens.
- Handmatig aangemaakte gebruikers (bijvoorbeeld externe managers met een IC-account)

### **Werking bij gebruikers met certificaat (HR-professionals)**

Gebruikers met een certificaat (HR-professionals) die inloggen op [https://login1.youforce.biz](https://login1.youforce.biz/) zullen het Youforce-portaal blijven zien/gebruiken zoals ze gewend zijn, aangevuld met een tegel voor Home. Als dit soort gebruikers inloggen via de inlog voor ''medewerkers en managers'' vi[a https://login.youforce.biz](https://login.youforce.biz/) zullen ze rechtstreeks terecht komen op Home.

#### **Vooraf testen Home**

Wilt u Home testen voordat u het vrijgeeft binnen uw organisatie? Home is gemaakt voor managers en medewerkers die met Youforce werken. Dat test u als volgt:

- 1) Zorg er voor dat u een test-medewerker en/of test-manager opneemt in HR Core(Beaufort).
	- a. Bij een test-manager wijst u deze manager in de organisatiestructuur van HR Core (Beaufort) toe aan één organisatorische eenheid.
- 2) Exporteer die test-medewerker en/of test-manager naar de Youforce portaal
- 3) Activeer bij die test-medewerker en/of test-manager Home
- 4) Log in met de test-medewerker en/of test-manager en bekijk Home